# Uso del protocollo SNMP per trovare un numero di porta da un indirizzo MAC su uno switch **Catalyst**

## Sommario

[Introduzione](#page-0-0) **[Prerequisiti](#page-0-1) [Requisiti](#page-0-2)** [Componenti usati](#page-0-3) **[Convenzioni](#page-1-0) [Sfondo](#page-1-1)** [Dettagli delle variabili MIB, che includono gli OID \(Object Identifier\)](#page-1-2) [Ottenere il numero di porta su cui è stato appreso un indirizzo MAC](#page-2-0) [Istruzioni dettagliate](#page-2-1) [Informazioni correlate](#page-4-0)

## <span id="page-0-0"></span>Introduzione

In questo documento viene descritto come usare il protocollo SNMP (Simple Network Management Protocol) per ottenere il numero di porta su uno switch Cisco Catalyst da cui si conosce l'indirizzo MAC.

## <span id="page-0-1"></span>**Prerequisiti**

### <span id="page-0-2"></span>**Requisiti**

Questo documento è utile per conoscere i seguenti argomenti:

- Come ottenere le VLAN da uno switch Catalyst con SNMP
- Come utilizzare l'indicizzazione delle stringhe della community con SNMP
- Uso generale del comando get SNMP e del comando walk

#### <span id="page-0-3"></span>Componenti usati

Questo documento è relativo agli switch Catalyst che eseguono software Catalyst OS (CatOS) o Cisco IOS® standard. Il software supporta [BRIDGE-MIB](//www.cisco.com/cgi-bin/Support/Mibbrowser/mibinfo.pl?mn=BRIDGE-MIB) e [IF-MIB.](//www.cisco.com/cgi-bin/Support/Mibbrowser/mibinfo.pl?mn=IF-MIB)

Le informazioni fornite in questo documento si basano sulle seguenti versioni software e hardware:

- Catalyst 3524XL con software Cisco IOS versione 12.0(5)WC5a
- Net-SNMP versione 5.0.6**Nota:** per ottenere questo software, consultare il documento <u>Net-</u> [SNMP](http://www.net-snmp.org/) **<sup>12</sup>**.

Le informazioni discusse in questo documento fanno riferimento a dispositivi usati in uno specifico ambiente di emulazione. Su tutti i dispositivi menzionati nel documento la configurazione è stata ripristinata ai valori predefiniti. Se la rete è operativa, valutare attentamente eventuali conseguenze derivanti dall'uso dei comandi.

#### <span id="page-1-0"></span>**Convenzioni**

Per ulteriori informazioni sulle convenzioni usate, consultare il documento [Cisco sulle convenzioni](//www.cisco.com/en/US/tech/tk801/tk36/technologies_tech_note09186a0080121ac5.shtml) [nei suggerimenti tecnici](//www.cisco.com/en/US/tech/tk801/tk36/technologies_tech_note09186a0080121ac5.shtml).

## <span id="page-1-1"></span>**Sfondo**

Per ulteriori informazioni su come eseguire una query sulla tabella CAM (Content-Indirissable Memory), sulle VLAN e su tutti i MIB correlati, come CISCO-VTP-MIB e BRIDGE-MIB, consultare la sezione **Background** del documento [How To Get Dynamic CAM Entries \(CAM Table\) for](//www.cisco.com/en/US/tech/tk648/tk362/technologies_tech_note09186a0080094a9b.shtml) [Catalyst Switch Using SNMP.](//www.cisco.com/en/US/tech/tk648/tk362/technologies_tech_note09186a0080094a9b.shtml)

#### <span id="page-1-2"></span>Dettagli delle variabili MIB, che includono gli OID (Object Identifier)

```
.1.3.6.1.2.1.17.4.3.1.1
dot1dTpFdbAddress OBJECT-TYPE
         -- FROM BRIDGE-MIB
        -- TEXTUAL CONVENTION MacAddress
        SYNTAX OCTET STRING (6)
        MAX-ACCESS read-only
         STATUS Mandatory
         DESCRIPTION "A unicast MAC address for which the bridge has forwarding
                 and/or filtering information."
::= \{ iso(1) org(3) dod(6) internet(1) magn(2) mb-2(1) dot1dBridge(17) dot1dTp(4)dot1dTpFdbTable(3) dot1dTpFdbEntry(1) 1 }
.1.3.6.1.2.1.17.4.3.1.2
dot1dTpFdbPort OBJECT-TYPE
         -- FROM BRIDGE-MIB
         SYNTAX Integer
        MAX-ACCESS read-only
         STATUS Mandatory
         DESCRIPTION "Either the value "0", or the port number of the port on which
                 a frame having a source
                 address equal to the value of the corresponding instance of
                 dot1dTpFdbAddress has been seen.
                 A value of "0" indicates that the port number has not been learned,
                 but that the bridge does
                 have some forwarding/filtering information about this address (that is,
                 in the StaticTable).
                       Implementors are encouraged to assign the port value to this
                 object whenever it is
                 learned, even for addresses for which the corresponding value of
                 dot1dTpFdbStatus is not learned(3)."
::= \{ iso(1) org(3) dod(6) internet(1) magnt(2) mb-2(1) dot1dBridge(17) dot1dTp(4)dot1dTpFdbTable(3) dot1dTpFdbEntry(1) 2 }
```

```
.1.3.6.1.2.1.2.2.1.1
ifIndex OBJECT-TYPE
    SYNTAX InterfaceIndex
    MAX-ACCESS read-only
    STATUS current
    DESCRIPTION "A unique value, greater than zero, for each interface. It
            is recommended that values are assigned contiguously
             starting from 1. The value for each interface sub-layer
            must remain constant at least from one re-initialization of
            the entity's network management system to the next re-
             initialization."
    ::= { ifEntry 1 }
.1.3.6.1.2.1.17.1.4.1.2
dot1dBasePortIfIndex OBJECT-TYPE
              SYNTAX INTEGER
              ACCESS read-only
              STATUS mandatory
              DESCRIPTION
                       "The value of the instance of the ifIndex object,
                       defined in MIB-II, for the interface corresponding
                       to this port."
               ::= { dot1dBasePortEntry 2 }
.1.3.6.1.2.1.31.1.1.1.1
ifName OBJECT-TYPE
    SYNTAX DisplayString
    MAX-ACCESS read-only
    STATUS current
    DESCRIPTION "The textual name of the interface. The value of this
            object should be the name of the interface as assigned by
             the local device and should be suitable for use in commands
             entered at the device's `console'. This might be a text
            name, such as `le0' or a simple port number, such as `1',
            depending on the interface naming syntax of the device. If
             several entries in the ifTable together represent a single
             interface as named by the device, then each will have the
             same value of ifName. Note that for an agent which responds
             to SNMP queries concerning an interface on some other
             (proxied) device, then the value of ifName for such an
             interface is the proxied device's local name for it.
             If there is no local name, or this object is otherwise not
             applicable, then this object contains a zero-length string."
    ::= { ifXEntry 1 }
```
### <span id="page-2-0"></span>Ottenere il numero di porta su cui è stato appreso un indirizzo **MAC**

#### <span id="page-2-1"></span>Istruzioni dettagliate

Completare la procedura descritta in questa sezione per utilizzare il protocollo SNMP per ottenere il numero di porta su cui è stato appreso un indirizzo MAC. Tenere presente che il numero di porta è nella VLAN1.

Nota: nei comandi di questa sezione:

- **public** è la stringa della community di lettura.
- **e1** è la VLAN 1 che fa parte della stringa della community di lettura.
- **crumpy** è il nome host del dispositivo.Nota: per questo nome host è possibile utilizzare anche

l'indirizzo IP.

Nota: la sezione [Conclusione](#page-4-1) utilizza i valori visualizzati in *corsivo* nell'output del comando.

1. Recuperare le VLAN. Utilizzare il comando snmpwalk sull'oggetto vtpVlanState

```
(.1.3.6.1.4.1.9.46.1.3.1.1.2 ):
%snmpwalk -c public crumpy .1.3.6.1.4.1.9.9.46.1.3.1.1.2
CISCO-VTP-MIB::vtpVlanState.1.1 = INTEGER: operational(1)
CISCO-VTP-MIB::vtpVlanState.1.3 = INTEGER: operational(1)
CISCO-VTP-MIB::vtpVlanState.1.7 = INTEGER: operational(1)
CISCO-VTP-MIB::vtpVlanState.1.10 = INTEGER: operational(1)
...
```
Nota: questo comando utilizza l'[indicizzazione delle stringhe della community.](//www.cisco.com/en/US/tech/tk648/tk362/technologies_tech_note09186a00801576ff.shtml) Il comando utilizza anche [vtpVlanState](//www.cisco.com/cgi-bin/Support/Mibbrowser/unity.pl?g=vtpVlanState&f=Translate), con OID .1.3.6.1.4.1.9.46.1.3.1.1.2. Se i MIB sono stati caricati nel sistema di gestione della rete (NMS), è possibile usare il nome dell'oggetto anziché l'OID. Utilizzare questo comando:

**%snmpwalk -c public@1 crumpy vtpVlanState**

Nota: è anche possibile utilizzare i nomi degli oggetti nei passi da 2 a 6.

2. Per ottenere la tabella degli indirizzi MAC tenendo presente che la porta appartiene alla VLAN1, eseguire questo comando:

```
snmpwalk -c public@1 crumpy .1.3.6.1.2.1.17.4.3.1.1
```

```
17.4.3.1.1.0.0.12.7.172.8 = Hex: 00 00 0C 07 AC 08
17.4.3.1.1.0.1.2.27.80.145 = Hex: 00 01 02 1B 50 91
17.4.3.1.1.0.1.3.72.77.90 = Hex: 00 01 03 48 4D 5A
17.4.3.1.1.0.1.3.72.221.191 = Hex: 00 01 03 48 DD BF
...
```
Nota: fornire il numero VLAN appropriato dopo la stringa della community. nell'esempio, questo valore è VLAN1.Il comando elenca tutti gli indirizzi MAC che sono stati appresi su tutte le porte che appartengono alla VLAN 1.

3. Per determinare il numero di porta del bridge per la VLAN 1, eseguire questo comando: **snmpwalk -c public@1 crumpy .1.3.6.1.2.1.17.4.3.1.2**

```
17.4.3.1.2.0.0.12.7.172.8 = 1317.4.3.1.2.0.1.2.27.80.128 = 1317.4.3.1.2.0.1.2.27.80.145 = 1317.4.3.1.2.0.1.2.163.145.225 = 13
```
Nota: la VLAN 1 è [dot1dTpFdbPort](//www.cisco.com/cgi-bin/Support/Mibbrowser/unity.pl?g=dot1dTpFdbPort&f=Translate) , o .1.3.6.1.2.1.17.4.3.1.2.

4. Utilizzare questo comando per eseguire il mapping della porta bridge a <u>[ifIndex](//www.cisco.com/cgi-bin/Support/Mibbrowser/unity.pl?f=Translate&g=ifIndex&submit=Translate)</u>, OID

```
.1.3.6.1.2.1.2.2.1.1:
snmpwalk -c public@1 crumpy .1.3.6.1.2.1.17.1.4.1.2
```

```
17.1.4.1.2.13 = 217.1.4.1.2.14 = 317.1.4.1.2.15 = 417.1.4.1.2.16 = 5
```
...

Questo comando esegue una query su [dot1dBasePortIfIndex,](//www.cisco.com/cgi-bin/Support/Mibbrowser/unity.pl?f=Translate&g=dot1dBasePortIfIndex) che dispone di OID

.1.3.6.1.2.1.17.1.4.1.2.

5. Utilizzare il comando **walk** con <u>[ifName](//www.cisco.com/cgi-bin/Support/Mibbrowser/unity.pl?f=Translate&g=ifName)</u> per correlare il valore <u>[ifIndex](//www.cisco.com/cgi-bin/Support/Mibbrowser/unity.pl?f=Translate&g=ifIndex&submit=Translate)</u> a un nome di porta corretto.Immettere questo comandoNota: il [nome ifName](//www.cisco.com/cgi-bin/Support/Mibbrowser/unity.pl?f=Translate&g=ifName) ha OID .1.3.6.1.2.1.31.1.1.1.1. **snmpwalk -c public@1 crumpy .1.3.6.1.2.1.31.1.1.1.1**

ifMIB.ifMIBObjects.ifXTable.ifXEntry.ifName.1 = VL1 ifMIB.ifMIBObjects.ifXTable.ifXEntry.ifName.2 = Fa0/1 ifMIB.ifMIBObjects.ifXTable.ifXEntry.ifName.3 = Fa0/2

```
ifMIB.ifMIBObjects.ifXTable.ifXEntry.ifName.4 = Fa0/3
ifMIB.ifMIBObjects.ifXTable.ifXEntry.ifName.5 = Fa0/4
ifMIB.ifMIBObjects.ifXTable.ifXEntry.ifName.6 = Fa0/5
ifMIB.ifMIBObjects.ifXTable.ifXEntry.ifName.7 = Fa0/6
```
6. Collegare un indirizzo MAC alla porta su cui è stato appreso l'indirizzo.Dal passo 1, l'indirizzo MAC è:

```
17.4.3.1.1.0.0.12.7.172.8 = Hex: 00 00 0C 07 AC 08
```
Dal passaggio 2, la porta bridge indica che l'indirizzo MAC appartiene alla porta bridge numero 13:

 $17.4.3.1.2.0.0.12.7.172.8 = 13$ 

Dal passo 3, la porta ponte numero 13 ha ifIndex numero 2:

```
17.1.4.1.2.13 = 2
```
Dal passaggio 4, l'ifIndex 2 corrisponde alla porta Fast Ethernet 0/1:

ifMIB.ifMIBObjects.ifXTable.ifXEntry.ifName.2 = Fa0/1

#### <span id="page-4-1"></span>**Conclusioni**

...

L'indirizzo MAC 00 00 0C 07 AC 08 viene appreso sulla porta Fa0/1.

Confronta questa conclusione con i risultati restituiti da:

- Il comando show cam dynamic per gli switch CatOS
- Il comando show mac per gli switch software Cisco IOS

Di seguito è riportato l'output di esempio:

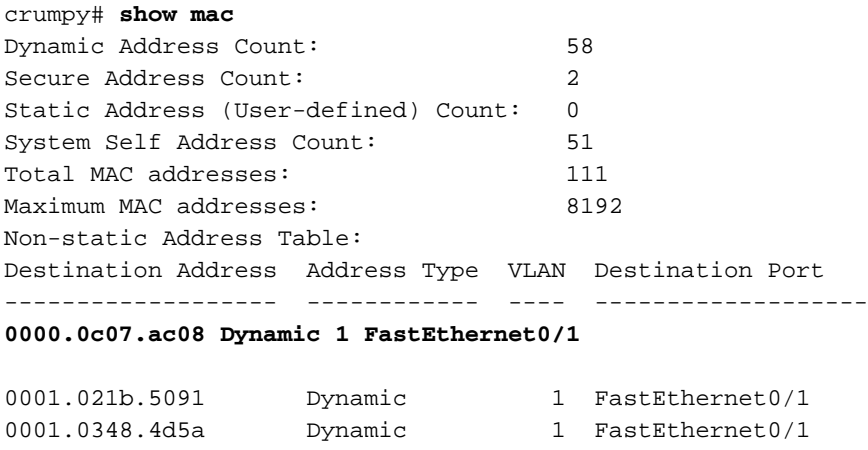

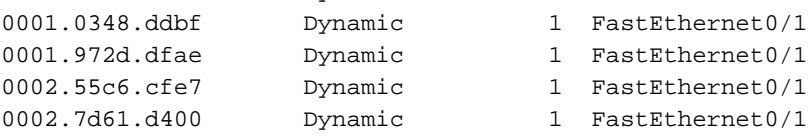

# <span id="page-4-0"></span>Informazioni correlate

…

- [SNMP Object Navigator](//www.cisco.com/cgi-bin/Support/Mibbrowser/unity.pl?referring_site=bodynav)
- Documentazione e supporto tecnico Cisco Systems